# **Création du compte EduConnect pour les parents d'élèves**

# **À quoi sert EduConnect ?**

**Le compte unique EduConnect permet pour les parents l'accès au suivi et à l'accompagnement de la scolarité des enfants et donne accès pour les élèves à l'ensemble des services numériques de l'école au lycée.**

Le compte EduConnect permet l'accès :

- au **portail Scolarité Services** du ministère à l'adresse teleservices.education.gouv.fr pour effectuer des démarches en ligne (par exemple demandes de bourses, orientation, inscription) ou consulter le livret scolaire ;
- à l'**[espace numérique de travail \(ENT\)](https://henri-gamala.mon-ent-occitanie.fr/)** de l'établissement.

### **Comment activer le compte EduConnect ?**

Pour activer son compte EduConnect en tant que parent, deux solutions.

#### **Vous disposez d'un identifiant et d'un mot de passe (provisoire) transmis par l'établissement.**

Il suffit alors de renseigner ces informations dans les champs correspondants et de cliquer sur le bouton Se connecter

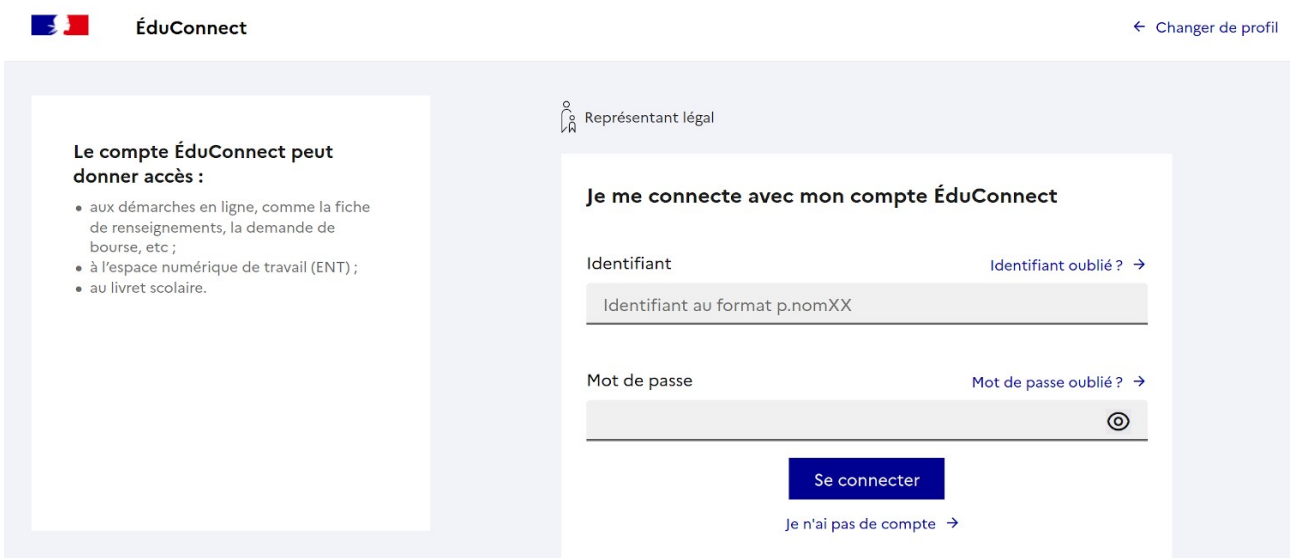

Il vous sera alors demandé d'activer le compte en modifiant le mot de passe, en renseignant une adresse électronique et en indiquant la date de naissance de vos enfants.

Il vous faudra enfin valider le compte en suivant les instructions figurant dans le mail que vous recevrez à l'adresse que vous avez indiquée à l'étape précédente.

#### **Vous créez vous-même votre compte par SMS.**

Attention, ce numéro doit être celui transmis à l'établissement lors de l'inscription de votre enfant. Sur la page d'identification, cliquez sur Je n'ai pas de compte.

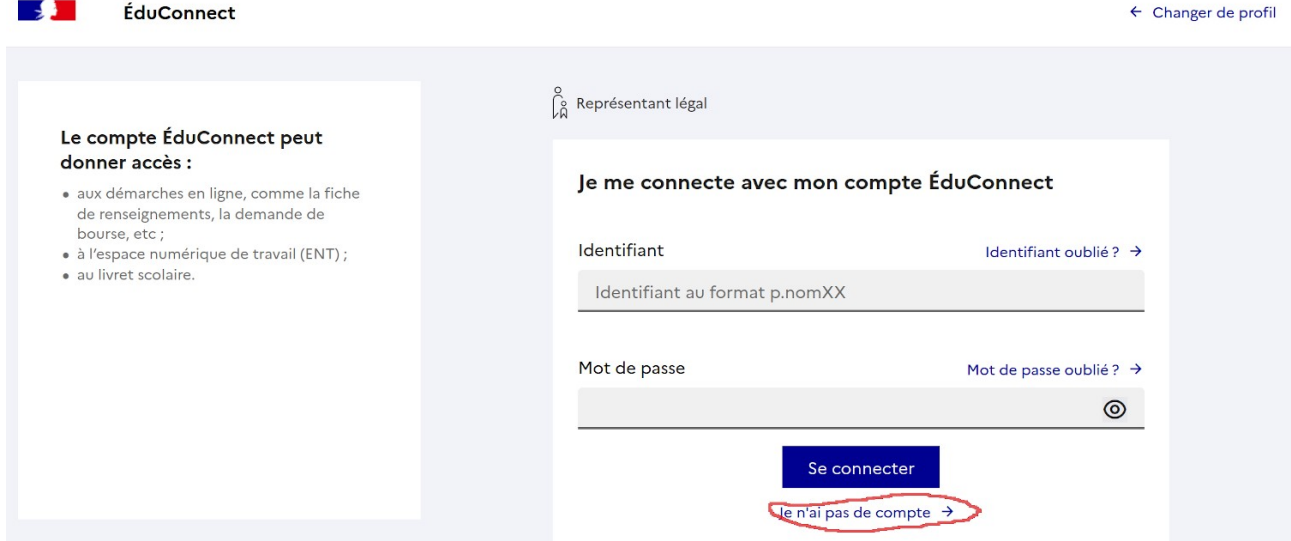

Cliquez sur le bouton Créer mon compte, puis saisissez les informations demandées (nom, prénom et numéro de téléphone portable).

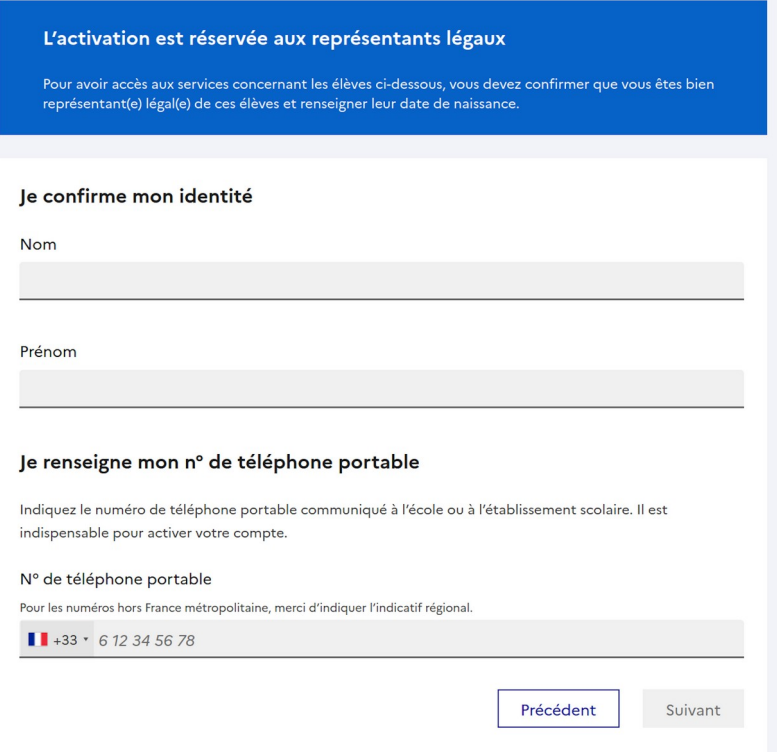

Vous recevrez alors un code de validation par SMS qui vous permettra de continuer la procédure de création de compte.

Confirmez la date de naissance de votre ou vos enfants, et initialisez votre mot de passe.

## **Que faire en cas de problèmes ?**

### **Mon numéro de téléphone n'est pas reconnu**

Ce numéro doit être celui que vous avez communiqué à l'établissement au moment de l'inscription de votre enfant.

Contactez le collège afin de modifier vos informations personnelles.

### **Je ne reçois pas de code de validation ou le code est incorrect**

Le code que vous recevez a une durée de validité de 30 minutes.

Passé ce délai, il faudra demander l'envoi d'un nouveau SMS. Pour cela, cliquez sur Réessayer afin de recommencer la procédure de saisie du numéro de téléphone.

Si vous ne recevez toujours pas de code de validation, contacter le collège.

### **La date de naissance de mon enfant n'est pas reconnue**

Contactez le collège pour leur demander de rectifier les données. Il faudra alors attendre entre 24 et 48h avant de reprendre l'activation de votre compte.

### **Pour tout autre problème**

Consultez la [FAQ élaborée par le ministère à propos d'EduConnect](https://educonnect.education.gouv.fr/educt-aide/aide/).

Contactez le collège et demandez à être mis en relation avec Mme Poirier, Correspondante ENT de l'établissement.